# Описание задачи

# Представьте, что вы присоединились к стартапу \*

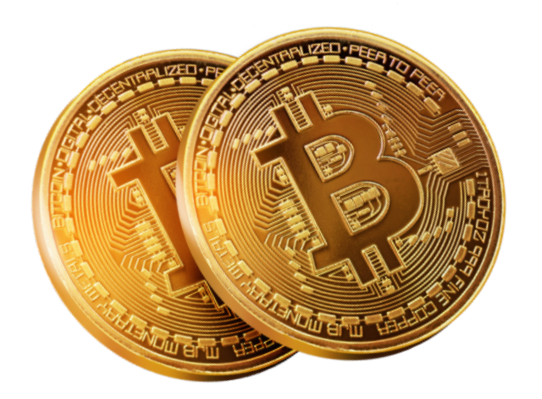

Его миссия - сделать доступными массовые банковские операции с криптовалютами.

Сейчас стартап получил свои первые инвестиции. И, согласно классическому пути своего развития (упрощенно), идея → инвестиции → МVР → продукт, на данный момент стартап находится на этапе MVP. Основатели стартапа уже проработали идею, сделали наброски примерного дизайна, разработали бэкенд (правда, в дальнейшем его, конечно, ещё будут дорабатывать и улучшать, как и сам продукт, но для тестовой среды разработки он уже достаточно пригоден), и теперь они ищут разработчиков, в частности с вашей специализацией - JavaScript frontend-разработчика.

Этот стартап - инновационный проект, призванный объединить воедино традиционный банкинг и криптовалюты. Это будет первый банк на рынке, который открыто и свободно позволит пользователям обмениваться и распоряжаться криптовалютами наравне с другими традиционными валютами.

Возможность поработать в проекте с криптовалютами довольно привлекательна и перспективна для молодого разработчика. Также основатели стартапа выдадут вам часть акций в проекте, помимо неплохой ежемесячной зарплаты, так как вы успели принять приглашение одним из первых. На данный момент в команде вы первый frontend-разработчик, и есть большая вероятность, что стартап вырастет, а вы станете главой отдела frontend-разработки. Итак, вы стали частью молодого проекта и готовы

#### разрабатывать его frontend-часть.

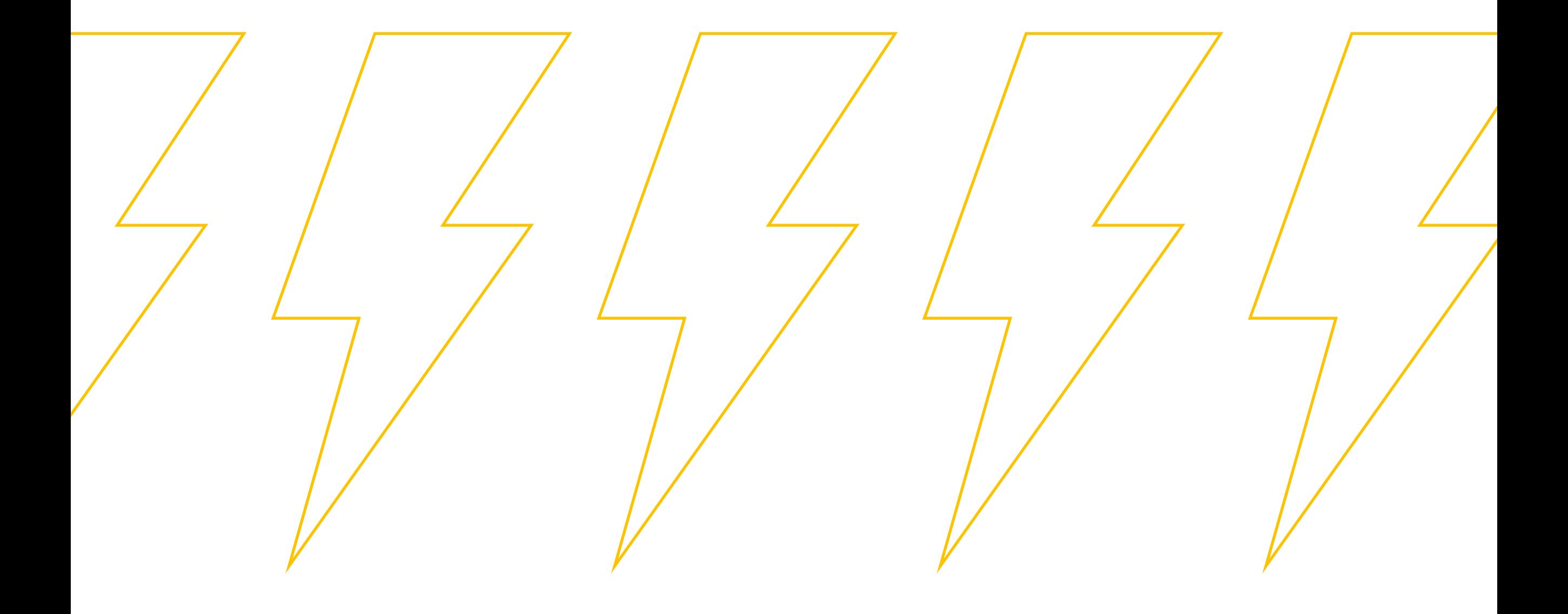

# Техническое задание

# Необходимо разработать банковскую систему хранения и операций над криптовалютными средствами.

Эта часть техзадания касается frontend-части системы. Frontend будет представлять собой веб-приложение.

### Требуется следующий основной функционал приложения:

- Авторизация
- Управление счетами пользователя: создание нового счёта, отображение списка счетов, отображение баланса, просмотр истории транзакций
- Переводы на счета или карты других пользователей
- Возможность производить валютные обмены
- Отображение банкоматов на карте

### Необходимо, чтобы веб-приложение имело следующие разделы:

- Форма входа пользователя
- Список счетов пользователя
- Просмотр информации о существующей карте
- Форма для перевода средств
- Подробная история баланса по карте
- > Мониторинг курса валют и валютные переводы

### • Страница отображения точек банкоматов на карте

#### Дизайн доступен в виде макетов в Figma:

https://www.figma.com/file/JUJVDoP27x18v4Eqt66SdK/Bank-Diploma?node-id=1%3A3

Backend, инструкция по его использованию, документация его методов API и дополнительные материалы находятся в репозитории https://gitlab.skillbox.ru/learning\_materials/js-advanced-diploma

# Форма входа пользователя

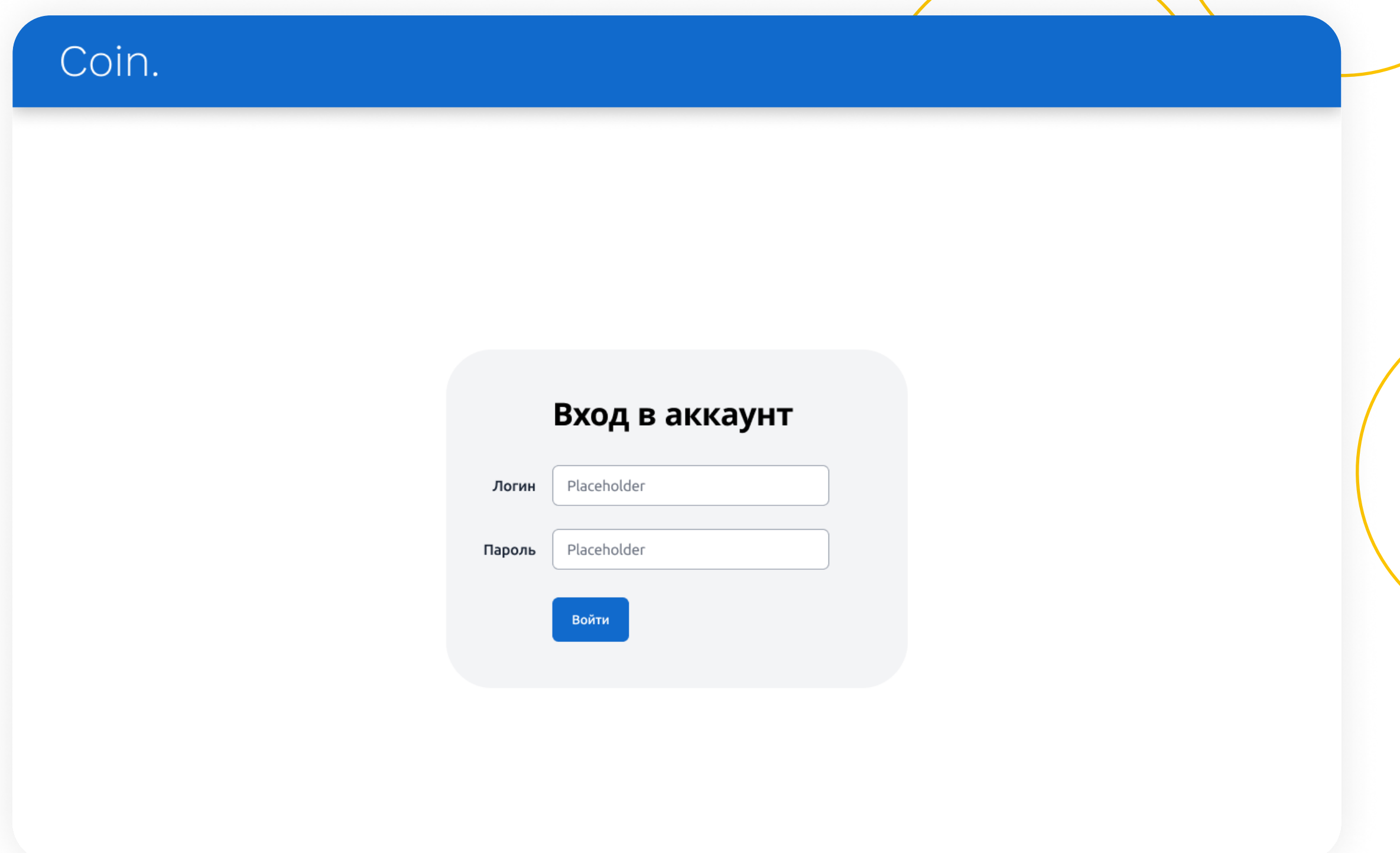

На экране входа пользователь вводит логин и пароль, после чего авторизуется в системе. Регистрация пользователей через портал осуществляться не будет, их регистрируют в другом месте, по приглашениям, так как продукт пока что MVP.

Необходима валидация на заполненность поля «Логин и пароль». На данный момент не поддерживаются пароли и логины длиной менее 6 символов и с пробелами. Поэтому это надо тоже отразить в валидации.

После авторизации пользователь попадает в свой личный кабинет. По умолчанию в раздел просмотра список своих счетов.

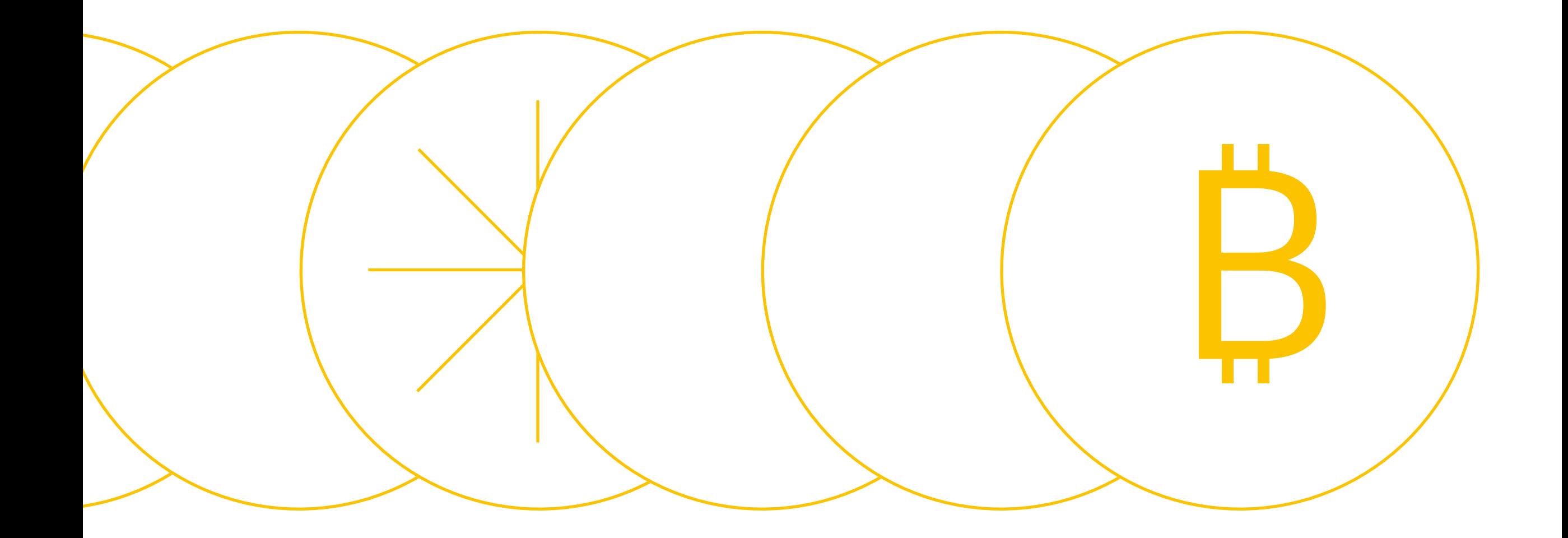

# Список счетов пользователя

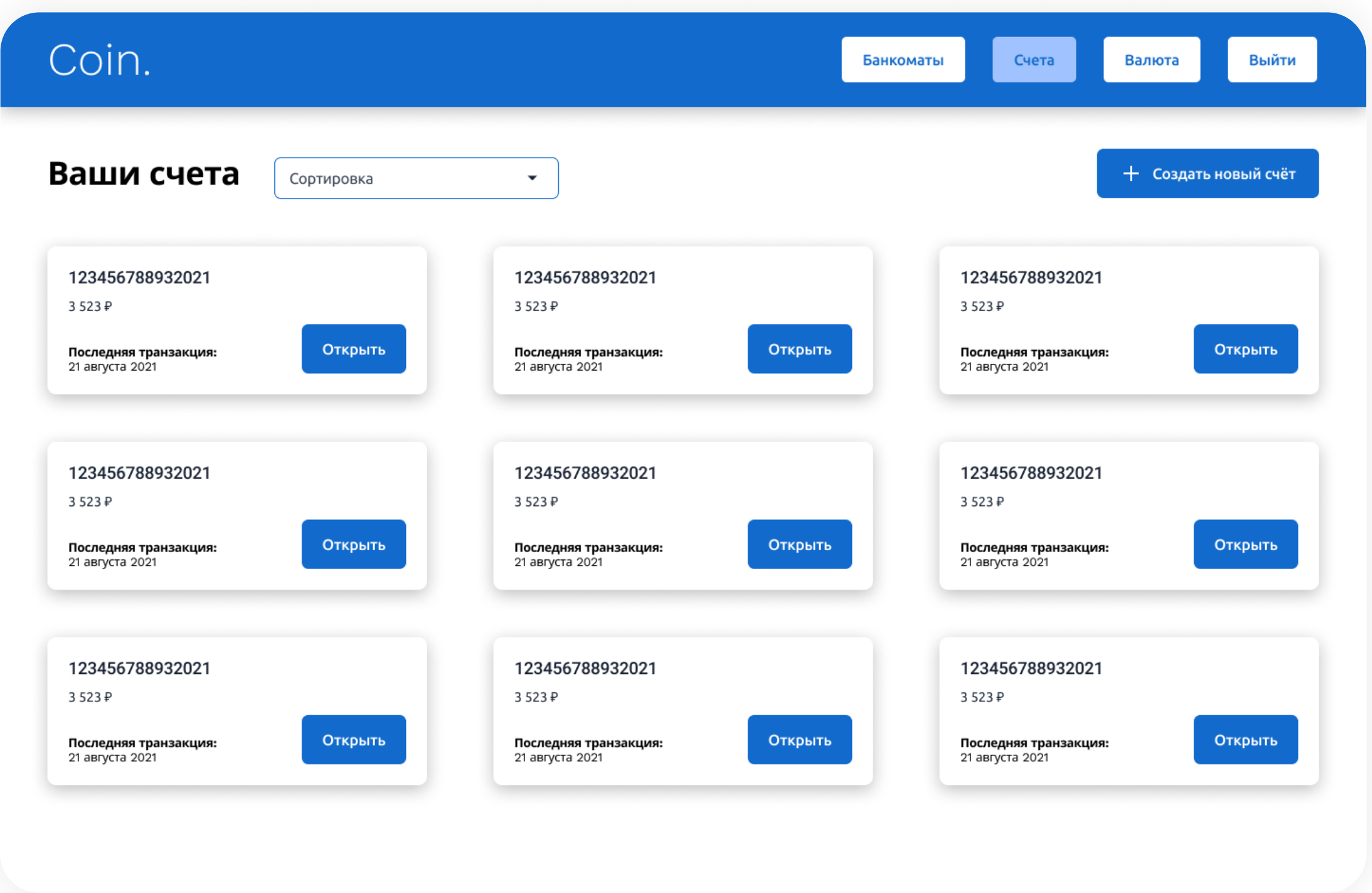

Это страница, на которую попадает пользователь после того, как вошёл в систему. Здесь отображаем список счетов, которыми владеет пользователь.

Все счета на данной странице «условно-рублевые», на самом деле банк за кадром обслуживает их через виртуальную валюту с использованием блокчейн-технологии, но для пользователей эти счета просто преставляются как обычные удобные рублёвые счета. Выводим баланс данных счетов с постфиксом валюты рубля.

Кнопка «**Создать новый счёт**» добавляет новый счёт данному пользователю, никаких дополнительных настроек не требуется, счёт создаётся сразу в автоматическом режиме, достаточно лишь вызвать метод на бэкенде и перезапросить список счетов, туда сразу добавится новый счёт с произвольно присвоенным ему номером.

Кнопка «**Открыть»** на каждом счёте ведёт на страницу подробного просмотра информации о счёте. (Описание ниже, в следующем разделе).

Необходимо предусмотреть возможность сортировки счетов. Так как предполагается, что пользователю не потребуется большое количество счетов, то все сортировки выводим в порядке возрастания. Необходима сортировка по признакам: «Номер счёта», «Баланс», «Время последней транзакции».

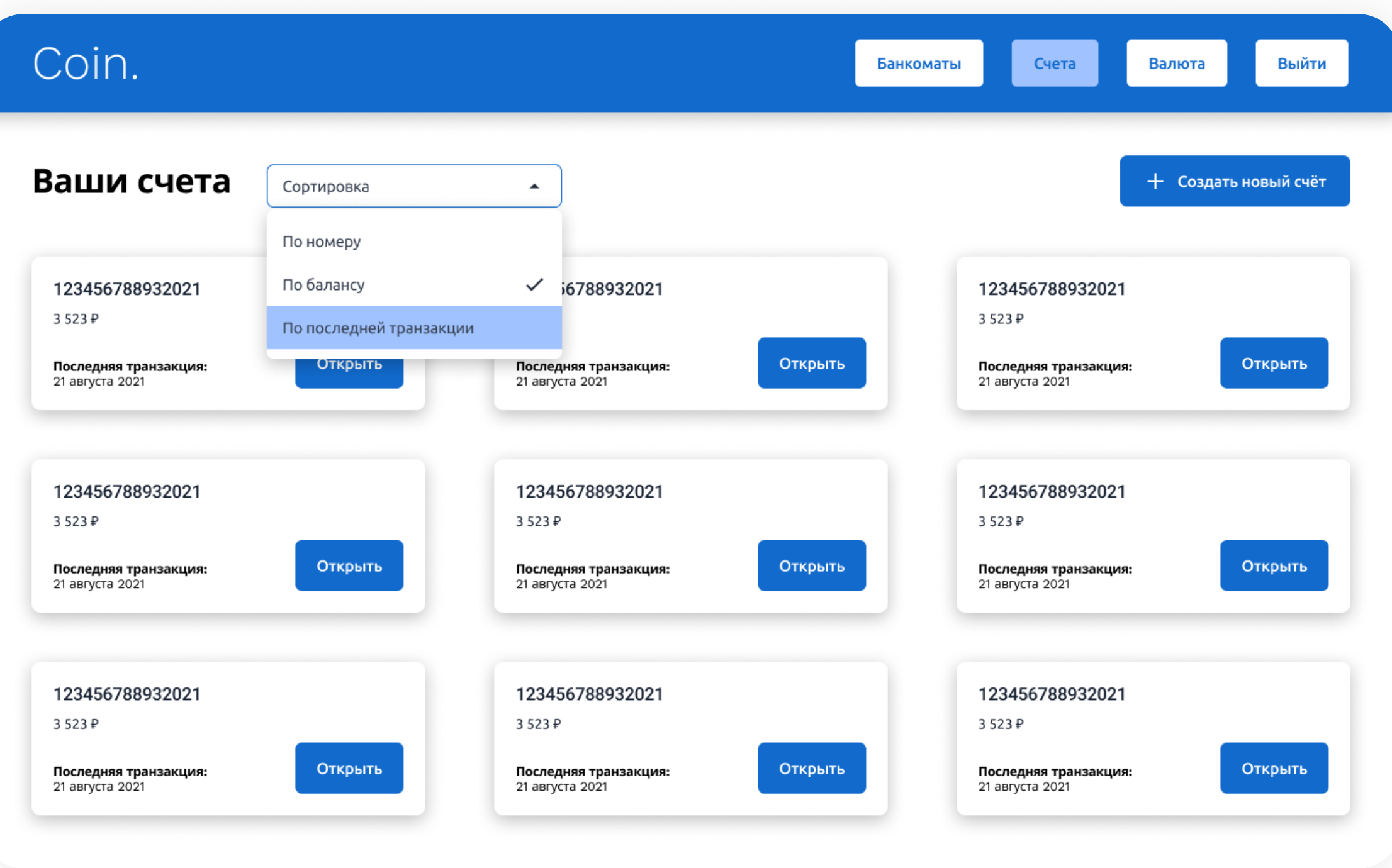

Просмотр информации о существующей карте и форма перевода средств

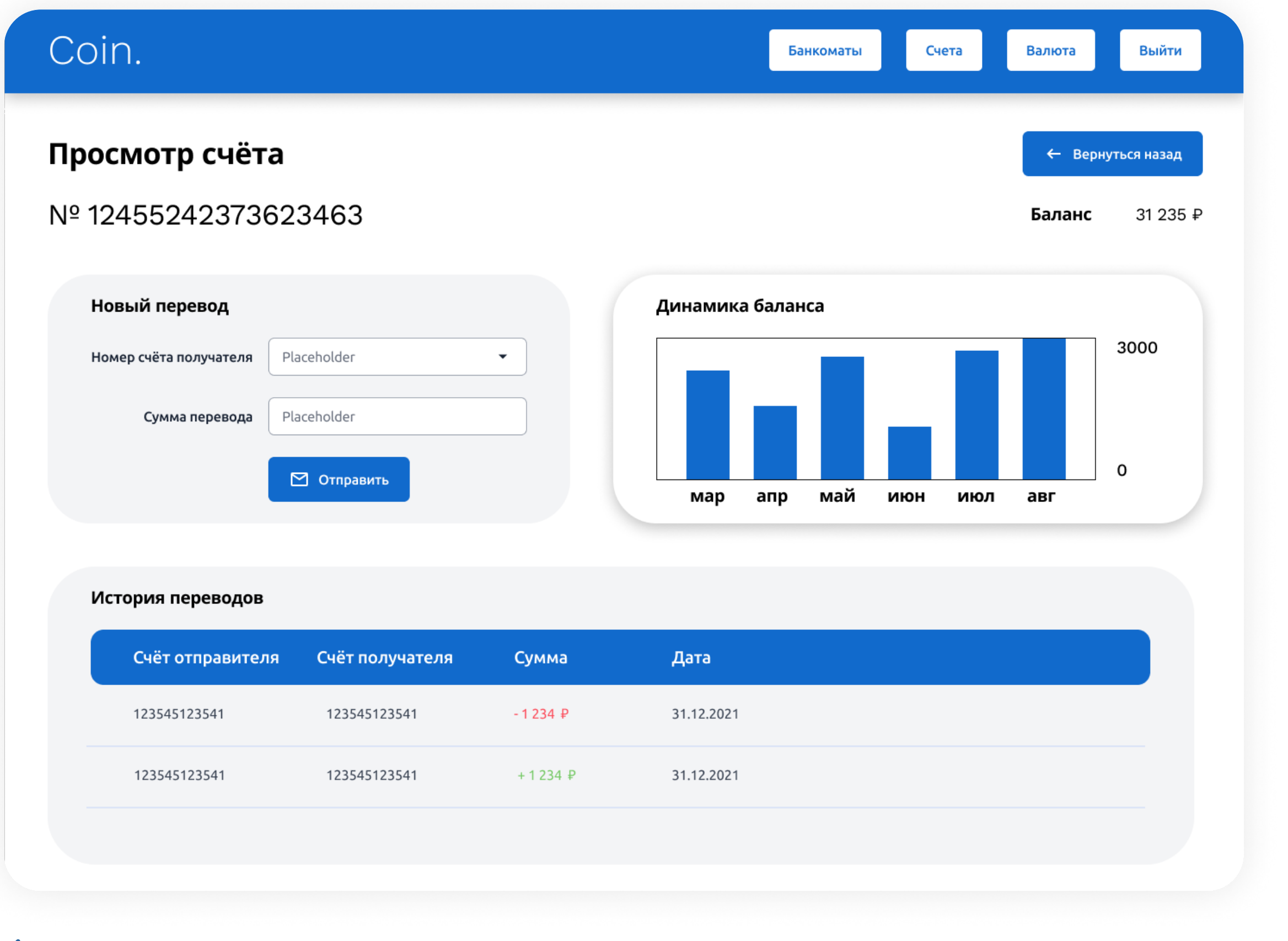

– Кнопка «**Вернуться назад**» возвращает пользователя на страницу со списком карт.

#### На странице имеются следующие элементы:

- Форма переводов
- График истории баланса
- Список прошлых транзакций

Форма переводов имеет поле для ввода счёта получателя (также там необходимо автодополнение по уже использовавшимся счетам получателя, берём данные из localStorage). Поле ввода суммы переводов. И кнопка, которая производит отправку данного перевода. Предусмотреть валидацию на заполненность полей, валидацию на ввод положительной суммы (отрицательную сумму отправить должно быть невозможно).

После успешной отправки перевода запоминаем использованный счёт получателя в localStorage для дальнейшего участия в автодополнении.

График истории баланса выводит bar chart истории значений баланса данного счёта за последние 6 месяцев (или меньше, если данных недостаточно), самый актуальный месяц — справа. График вертикально масштабируется автоматически, чтобы самое максимальное значение соответствовало верхней границе отображаемого графика. Цифры справа от графика соответствуют минимальным и максимальным значениям баланса за отображаемый период.

История переводов выводит таблицу из 10 (или менее) записей последних транзакций с участием текущего просматриваемого счёта. Отрицательные суммы (исходящие переводы) выделяем красным цветом, положительные суммы (входящие переводы) выделяем зеленым цветом. Дату форматируем в формате День.Месяц.Год.

График баланса и история переводов кликабельны, при клике на них пользователь переходит в раздел подробного просмотра истории баланса

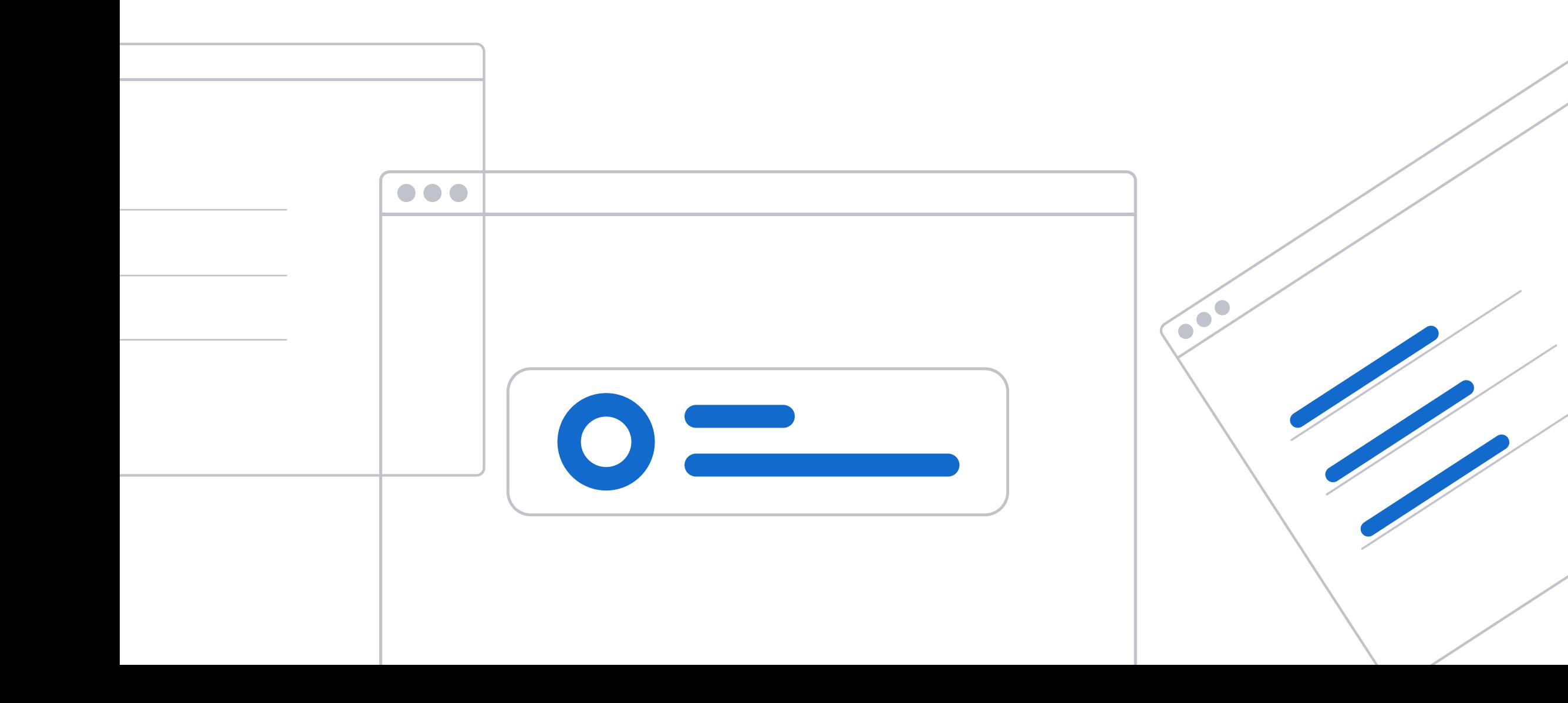

# Подробный просмотр истории баланса

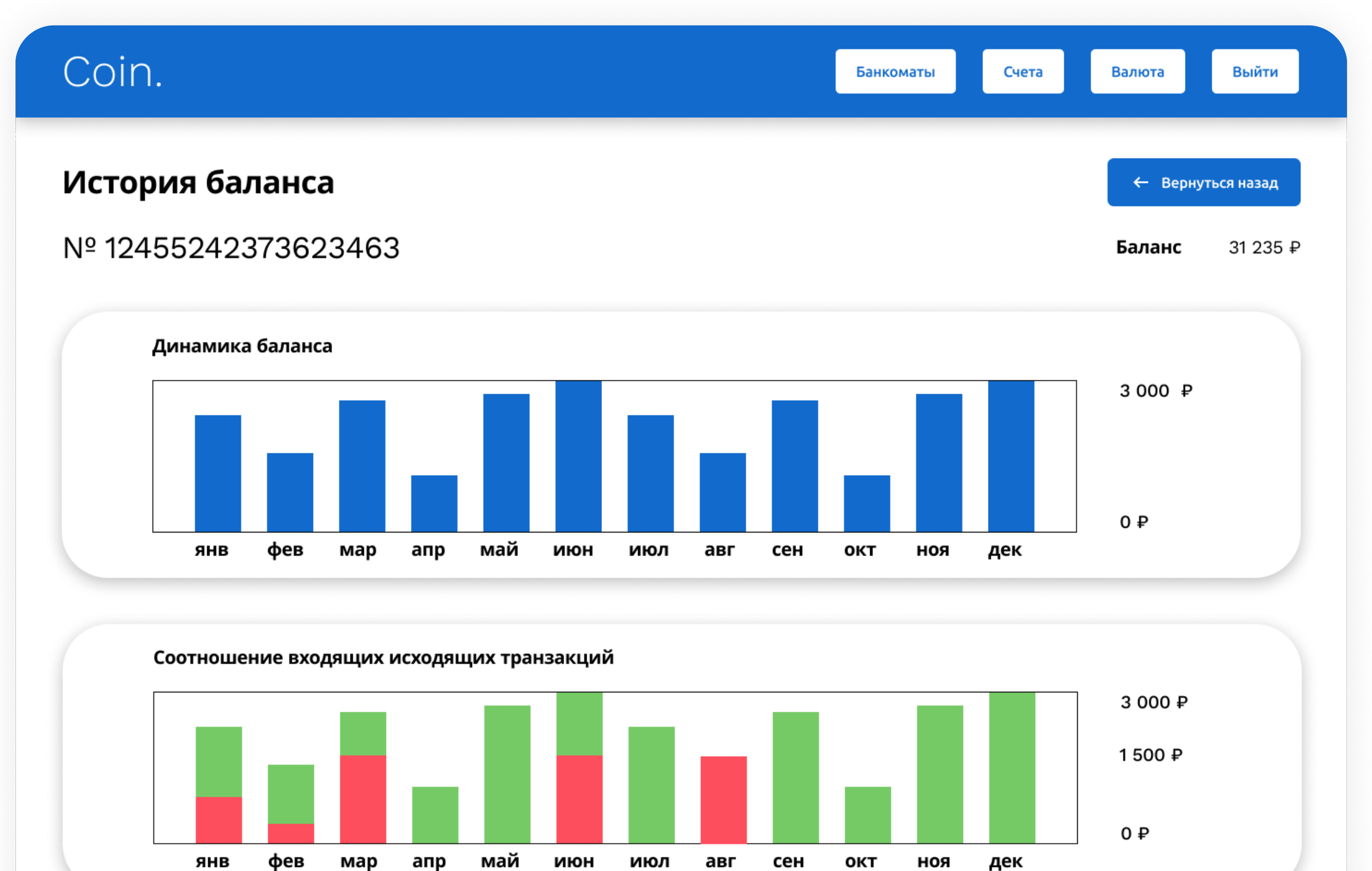

#### История переводов

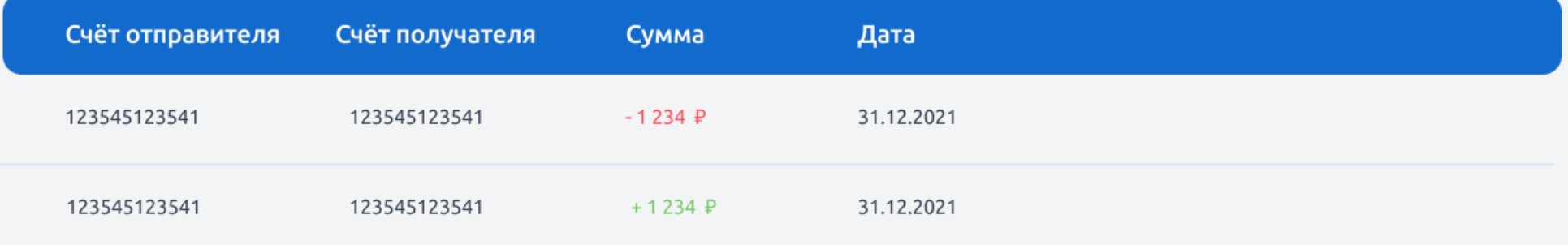

Кнопка «Вернуться назад» возвращает на экран просмотра счёта

График динамики баланса выводит bar chart истории значений баланса данного счёта за последние 12 месяцев (или меньше, если данных недостаточно), самый актуальный месяц — справа. График вертикально масштабируется автоматически, чтобы самое максимальное значение соответствовало верхней границе отображаемого графика. Цифры справа от графика соответствуют минимальным и максимальным значениям баланса за отображаемый период.

График «Соотношение входящих и исходящих транзакций» аналогичен по своему функционалу графику динамики баланса, описанному выше, однако с некоторыми отличиями. Отличие в том, что мы теперь выводим раскрашенные частями полоски, красная часть полоски отражает процент расходных (негативных) транзакций в этом столбике, зелёная часть полоски отражает процент доходных (положительных) транзакций в этом столбике. Справа вводится ещё одна цифра между максимальным и минимальным значением баланса, это цифра, показывающая максимальное значение либо отрицательного, либо положительного соотношения транзакций, смотря какое меньше.

История переводов выводит таблицу из 25 (или менее) записей последних транзакций с участием текущего просматриваемого счёта. Если в истории переводов больше записей, чем 25, тогда вводим механизм постраничного отображения. Отрицательные суммы (исходящие переводы) выделяем красным цветом, положительные суммы (входящие переводы) выделяем зеленым цветом. Дату форматируем в формате День.Месяц.Год.

В части страницы «**Ваши валюты**» выводятся коды валютных балансов пользователя и текущее значение баланса.

Здесь пользователи могут получить информацию о состоянии своих валютных счетов, быть в курсе последних колебаний курса и обменять одну валюту на другую.

Список всех известных валют получаем из API. Условно считаем, что у пользователя уже открыты счета во всех известных валютах. Не отображаем валютные счета с нулевым балансом. При переводе из одной валюты в другую бэкенд может выдать ошибки о недостатке средств валюты списания, эту ошибку надо обработать. Предусмотреть валидацию на запрет перевода отрицательной суммы.

# Валютные инструменты

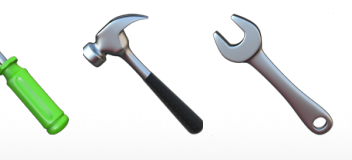

## Coin.

#### Валютный обмен

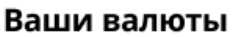

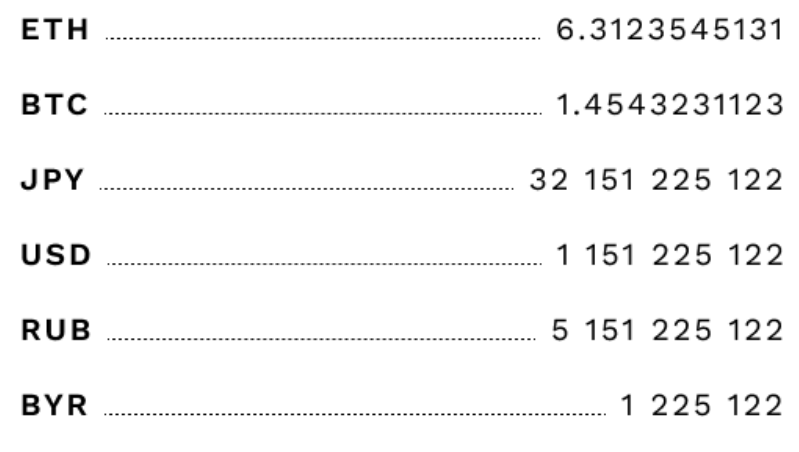

#### Изменение курсов в реальном времени

Банкоматы

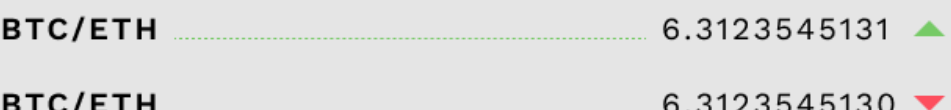

Счета

Валюта

Выйти

- 
- BTC/ETH  $6.3123525131$   $\blacktriangledown$
- BTC/ETH  $6.3123545131$   $\triangle$
- BTC/ETH  $6.3123545131$   $\triangle$
- BTC/ETH  $6.3123545131$   $\triangle$
- BTC/ETH  $6.3123545131$   $\triangle$
- BTC/ETH  $6.3123545131$   $\triangle$
- BTC/ETH 6.3123545131
- 
- BTC/ETH  $6.3123545131$   $\triangle$

#### Обмен валюты

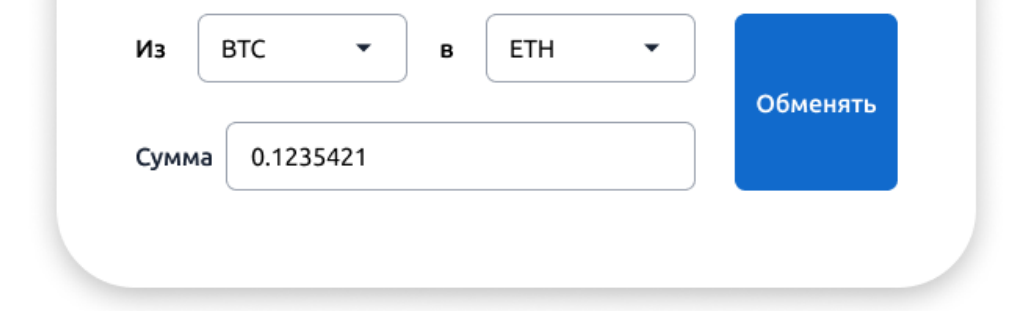

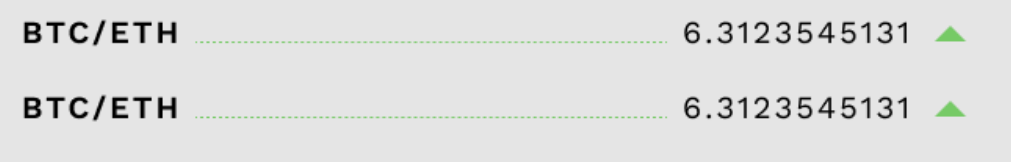

Справа находится вывод изменения курса обмена валютных пар. Валютные пары выводятся через слэш в качестве разделителя. Около цифры значения изменения курса отображается стрелка направленная вверх или вниз в зависимости от текущего движения курса. Положительное и отрицательное движение подсвечивается зелёным и красным цветом стрелки соответственно.

На данный момент простой метки на карте достаточно, если же необходимо отобразить какой-то заголовок или подобную текстовую информацию на метке, то предлагается использовать название компании — Coin.

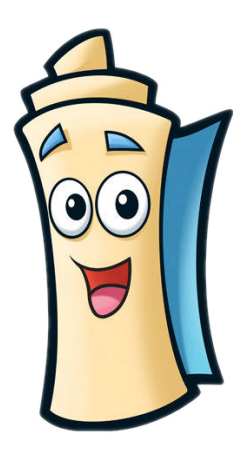

# Карта банкоматов

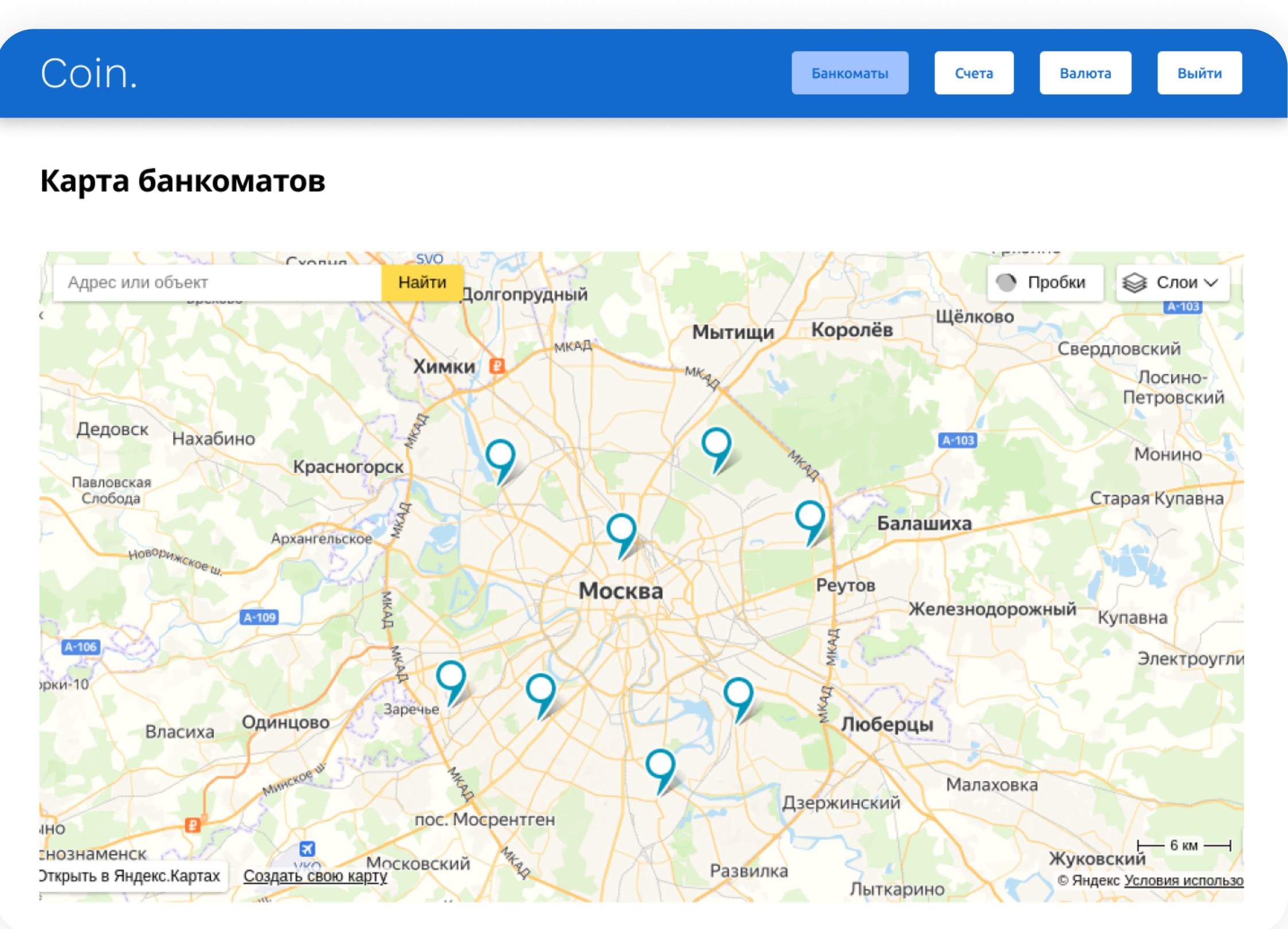

В этом разделе выводим карту с точками, где располагаются банкоматы, где может обслужить наш банк.

> Несмотря на то, что в дизайне вывод карты выглядит визуально похожим на Яндекс.Карты, вы вольны использовать любой другой провайдер карт, сможет удовлетворить требуемому функционалу выше (вывод своих меток). Однако предпочтение желательно отдать Яндекс.Картам или Google Картам, если есть возможность.

# Выполненную работу необходимо предоставить в виде отдельного репозитория

Репозиторий должен включать в себя необходимые ресурсы для приложения и файл README с инструкциями по запуску сборки приложения. Результатом сборки будет папка dist (должна создаваться или очищаться автоматически в начале процесса выполнения сборки), в которой находится страница index.html в качестве точки входа в приложения, а также все ресурсы, необходимые приложению для работы. Бэкенд на данный момент разработан, однако ещё немного сыроват и иногда может возвращать какие-то неполные данные или данные заглушки. Однако структуру данных и их формат (контракт API) бэкенд соблюдает корректно. Поэтому необходимо обрабатывать какие-либо неполные данные, чтобы не происходило сбоев в работы программы, уместно выводить ошибку каким-либо образом в случае получения неполных данных. Ошибки в работе бэкенда не должны влиять на работоспособность приложения в целом, только на отображение отдельных конкретных частей.

При долгой загрузке каких-либо данных нужно отображать какую-либо визуальную индикацию загрузки данных. Например spinner, loader или skeleton.

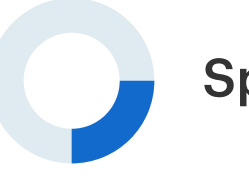

# Технические требования

Обычно циклическая анимация загрузки, например, крутящийся (откуда собственно и название) полукруг.

Индикация загрузки в виде прогресс-бара или полоски. Иногда делают так, чтобы была горизонтальная небольшая полосочка и бегала влево-вправо по всей ширине экрана

Более продвинутая техника, она даёт пользователю понимание не только о том, что контент грузится, но ещё позволяет заранее представить форму будущего контента в виде силуэтов

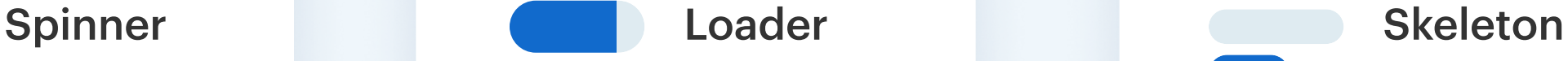

В проекте должны присутствовать end-to-end-тесты на базовый функционал приложения. Базовым функционалом приложения считаем: возможность авторизоваться, возможность просмотреть список счетов, возможность перевести сумму со счёта на счёт, возможность создать новый счёт и перевести с него сумму тоже. Опишите в README инструкцию по их запуску и проверке результатов прохождения этих тестов, чтобы можно было в любое время убедиться в целостности и работоспособности проекта.

Также приветствуется написание unit-тестов на компоненты приложения, хорошие кандидаты для покрытия unit-тестами — это вспомогательные функции: утилиты, чистые функции, чистые компоненты.

# Улучшения и дополнения

## Адаптив — адаптировать сайт под мобильные экраны

Так как мы стартап, нам надо двигаться быстро. В связи с этим не все моменты были продуманы на этапе проектирования MVP. Одна из таких вещей, которую не проработали в дизайне, — адаптив. До этого дизайн делал фрилансер, однако в этот раз он не имеет возможности помочь нам, компания пока в поиске дизайнера в штат, поэтому адаптив придётся делать frontend-разработчику на своё усмотрение.

Если вы уже выполнили задание по ТЗ, вы можете попробовать свои силы в дополнительных заданиях. Они расположены по сложности — от более простых к более сложным. В со

Необходимо, чтобы сайт красиво (или хотя бы доступно) смотрелся на следующих ширинах экрана и промежуточных между ними: 320, 768 и 1200 пикселей.

# Отображение типа платёжной системы карты

Теперь ваш стартап может производить переводы не только между криптовалютными счетами, но также принимать и отправлять переводы на обычные банковские карты.

В связи с чем надо отображать иконку платёжной системы (хотя бы для систем VISA, MASTERCARD и MIR, можно и других) в форме отправки перевода и истории транзакций.

В платежной форме отображаем иконку рядом с полем ввода номера. В истории транзакций иконка рядом с номером счёта отправителя или получателя.

Отображение по следующей логике: валидируем введённый номер, если номер невалидный, оставляем текущее поведение без иконки. Если номер валидный, отображаем иконку платёжной системы рядом с номером.

## Кэширование данных

Те данные, которые редко меняются в пределах сессии, можно запоминать и не перезапрашивать с сервера так часто. Также это хорошо улучшает опыт пользователя, создавая впечатление того, что сайт загружает данные моментально.

Также развитием этой техники является техника фоновой подгрузки данных. Сначала вы отображаете данные из кэша, тем самым создавая у пользователя иллюзию моментальной прогрузки страницы, в то время как фоном делаете запрос на обновление этих данных. Когда обновлённые данные вернулись, вы подменяете отображаемые данные на новые.

Рассмотрите, к каким данным и разделам сайта вы можете применить технику кэширования, и реализуйте это.

### Кастомизация выкладки страницы пользователем

Многим пользователям было бы удобно менять местами блоки, отображаемые на сайте. Например, кто-то хотел бы поменять местами форму перевода и блок динамики баланса на странице просмотра счёта. Кому-то хотелось бы в другой последовательности расставить блоки на странице подробной информации о истории изменения баланса.

Рассмотрите, с какими блоками будет особо полезен данный приём, и реализуйте для них это. Особенно хорошим станет решение, которое будет работать для практически всех блоков на сайте. Реализуйте возможность пользователю самому менять порядок блоков на сайте.